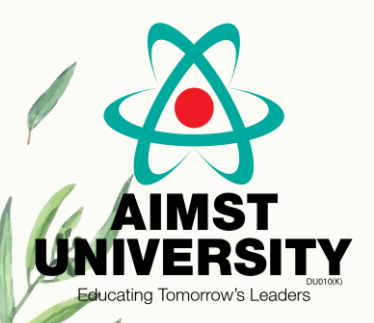

# ClinicalKey® **ELSEVIER**

Prepared by: Farihah Zambri

#### **Access which are available:**

- $\triangleright$  Full-text medical and surgical books and journals
- Clinical Overviews/First Consult point-of-care monographs
- $\triangleright$  Customizable patient education hand-outs
- ▶ Drug monographs from Gold Standard
- Thousands of videos, including those from Procedures Consult
- $\triangleright$  Millions of images
- $\triangleright$  Practice guidelines
- $\triangleright$  Clinical trials from clinicaltrials.gov
- Fully indexed MEDLINE

## **Login**

1. Visit Clinicalkey at www.clinicalkey.com and click Login in the upper-right hand corner.

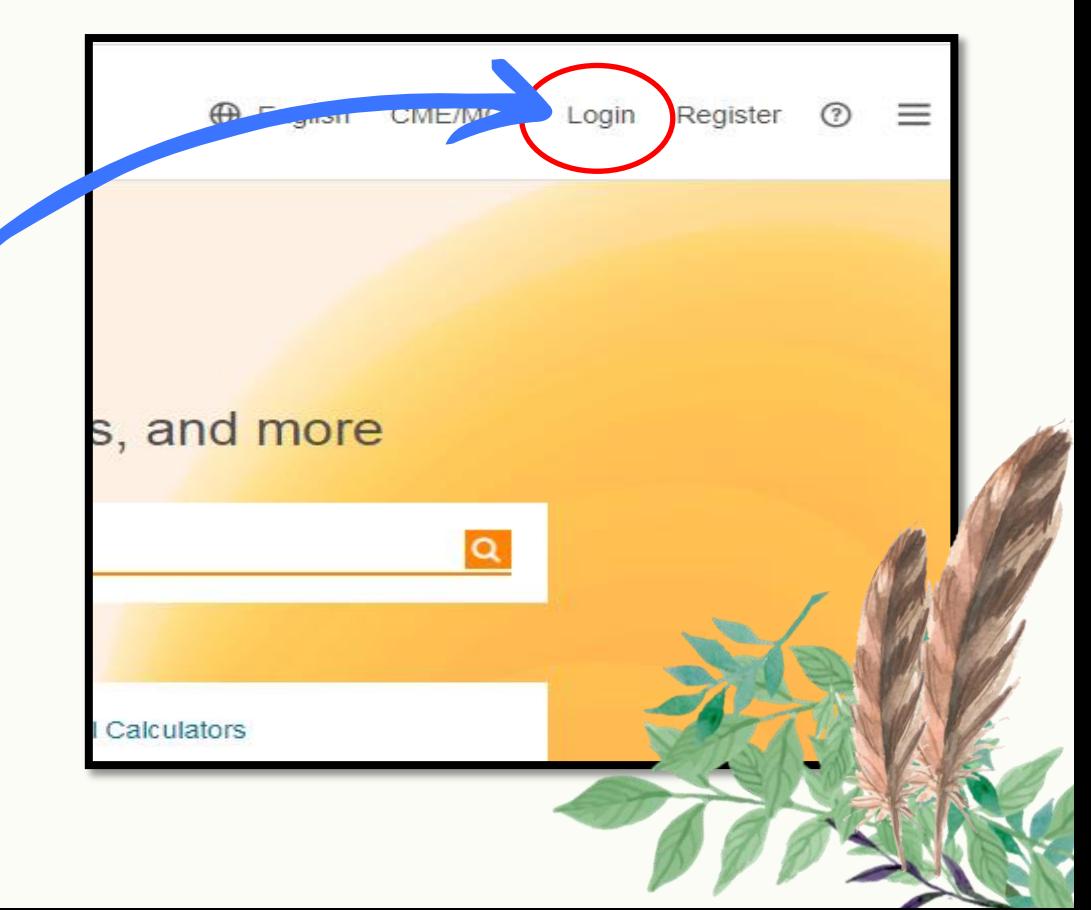

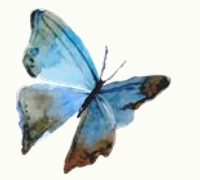

# **Login for Staff/ Staff**

2. Use Username and Password by using your organizational email address.

\**Please contact the Library Team to get a username & password*

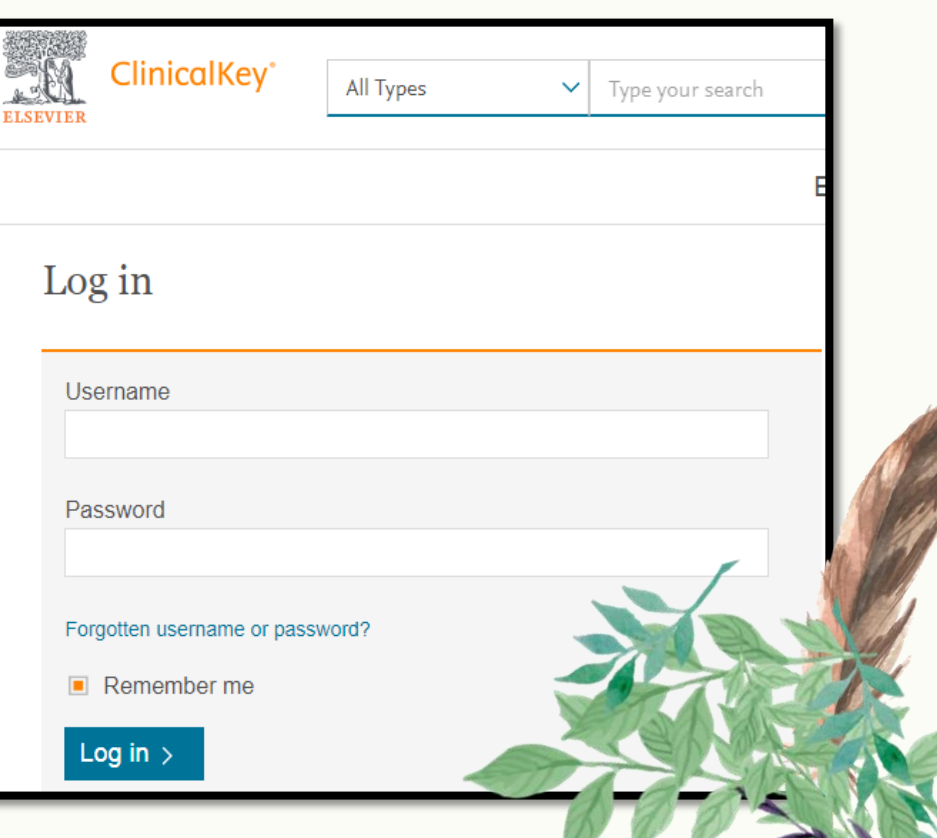

#### **Enable remote access**

Click  $8$  icon in the upper-right hand corner and choose 'Remote Access'

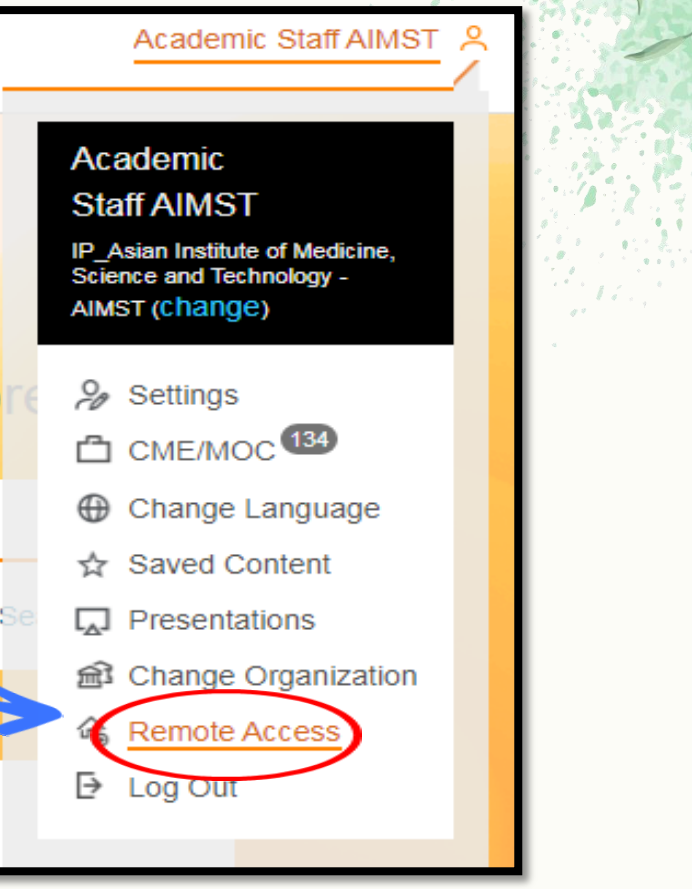

### **Register for a User Profile (Remote Access)**

- 1. Visit Clinicalkey at www.clinicalkey.com and click Register in the upper-right hand corner.
- 2. Create Your Username and Password using your organizational email address as your username.
- 3. Click Register to generate a confirmation email.

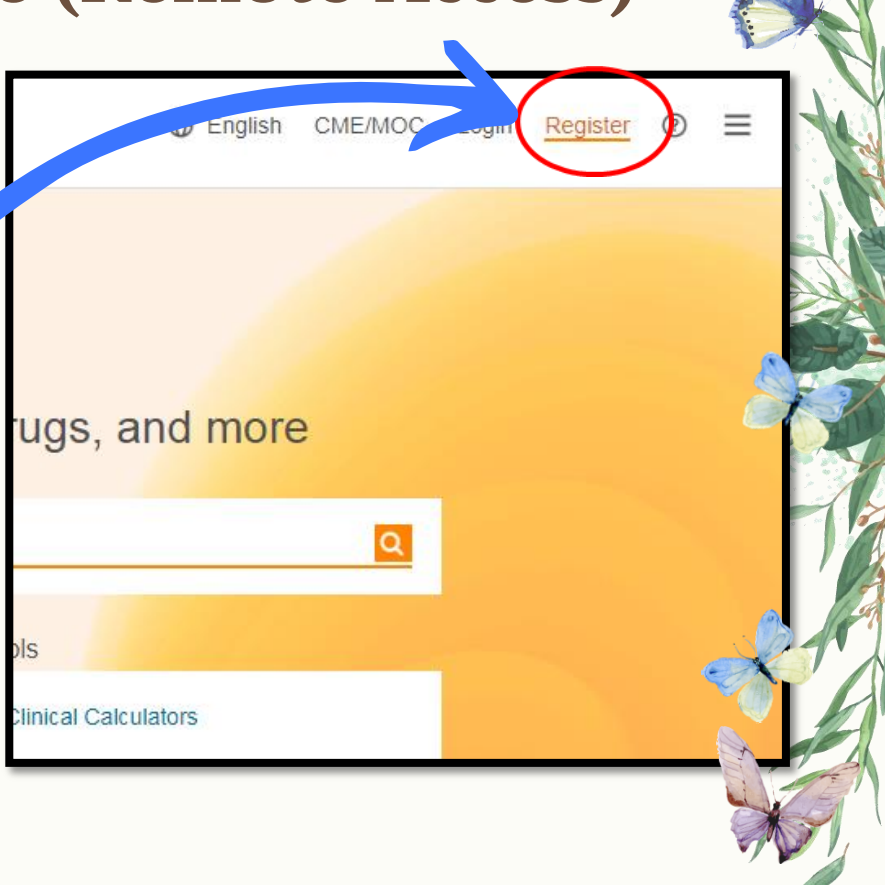

#### **Registration**

Don't have a username and password?

Register for a personal account by clicking, Register Now to create a username and password.

The registration form requires select personal details and an email address and password that will become your *username* and *password.*

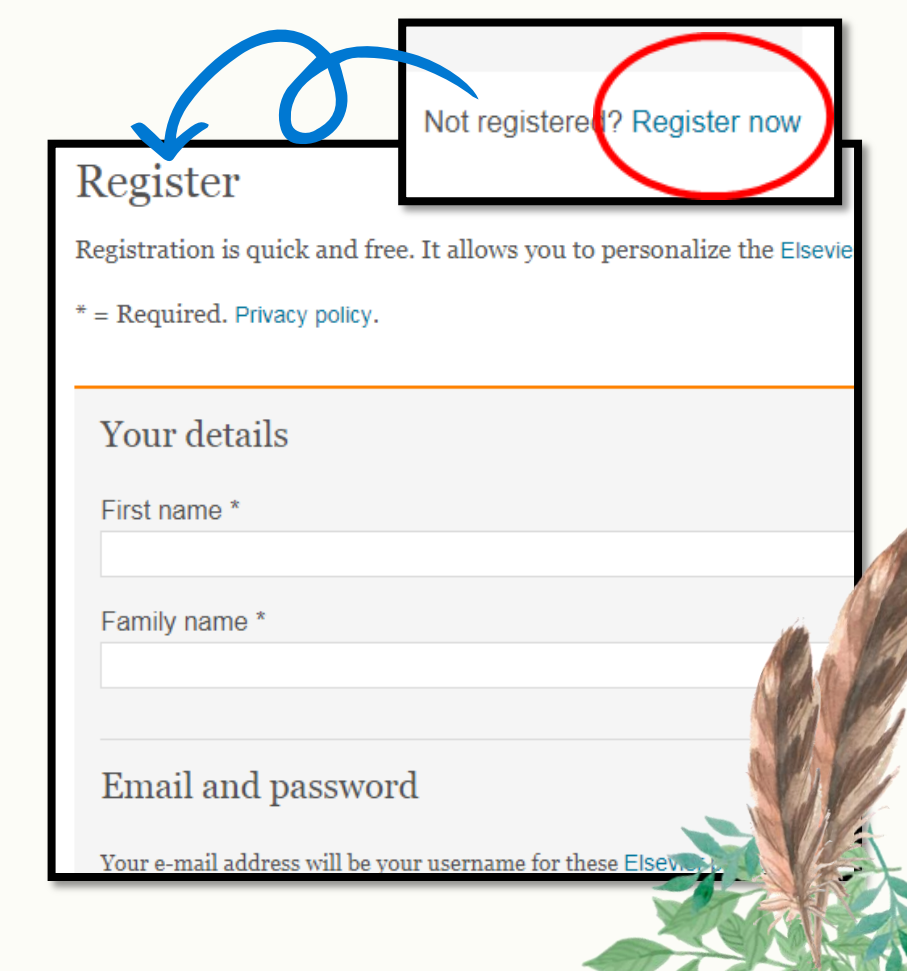

### **Activate Remote Access**

4. Visit the Login Page at

https://www.clinicalkey.com/#!/login and click Apply Now under the Remote Access section in the lower right-hand corner. *(\*\*Before clicking Apply Now ensure that you are logged out of ClinicalKey or any other Elsevier product)*

Log in via your institution

#### > OpenAthens login

If your institution uses the OpenAthens service. using your username and password for your inst

#### > Other institution login

For services other than OpenAthens, log in to C and password for your institution.

#### Remote access

Access ClinicalKey from outside of your institution's access. This is strongly recommended for users of

tered? Register now

Apply now

#### **Activate Remote Access**

5. Input your Organizational Email and click continue to generate an activation email.

6. Open the Activation Email within 60 minutes and click the Activate Remote Access link.

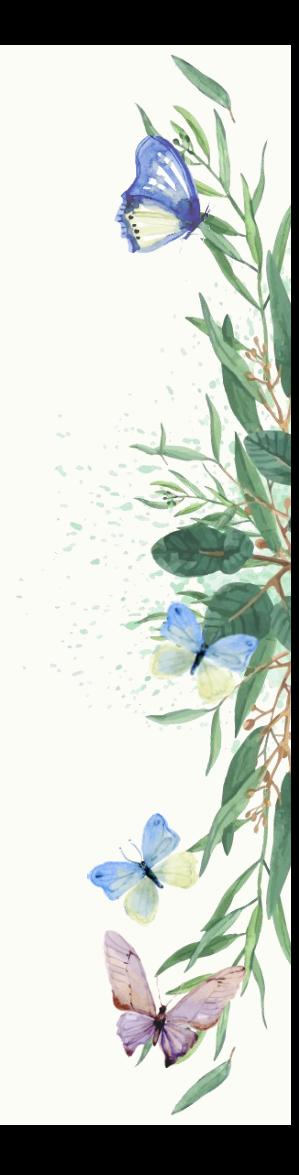

### **Redeem your Registration ID and Password**

1. Visit Clinicalkey to enter your Registration ID and Password at www.clinicalkey.com/register. Once completed, click Continue. (\*\*If you have not received a Registration ID and Password (e.g. 143824389750x3, 7640972) please contact your local Site Administrator to request one)

#### Registration ID redemption

Registration IDs allow you to associate your username with a new organi As a first step, please enter your Registration ID and Registration passwo

Note: Adding an association with a new organization will not override or

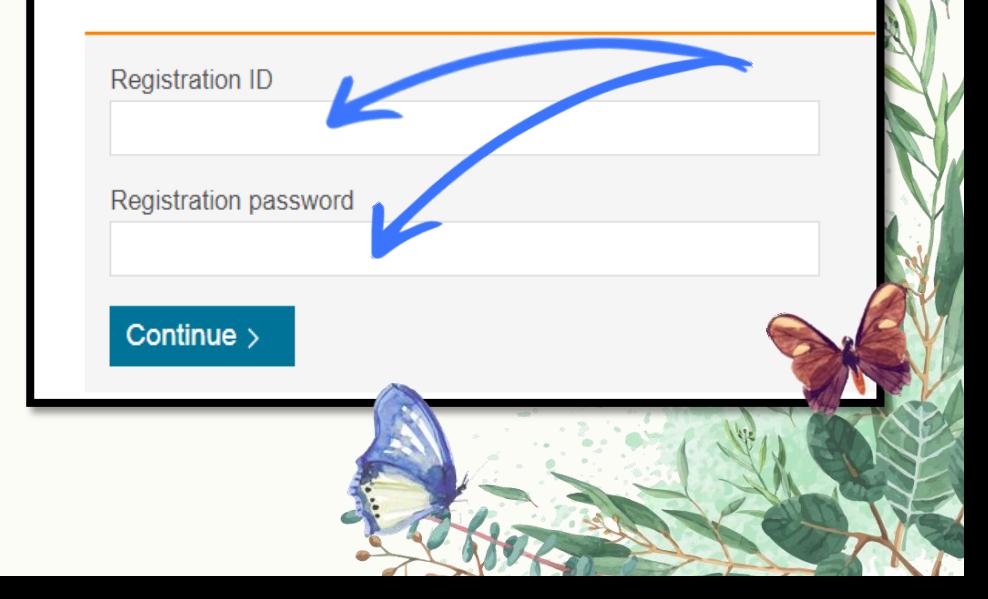

#### **Enhanced Search**

Clinicalkey offers several options for optimizing your search results. The instructions below outline best practices for finding the content you need

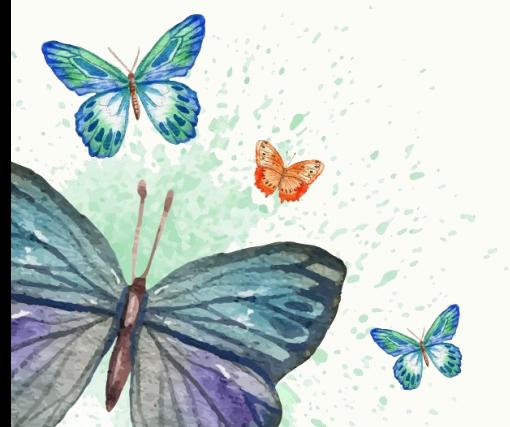

#### **Scoped Search**

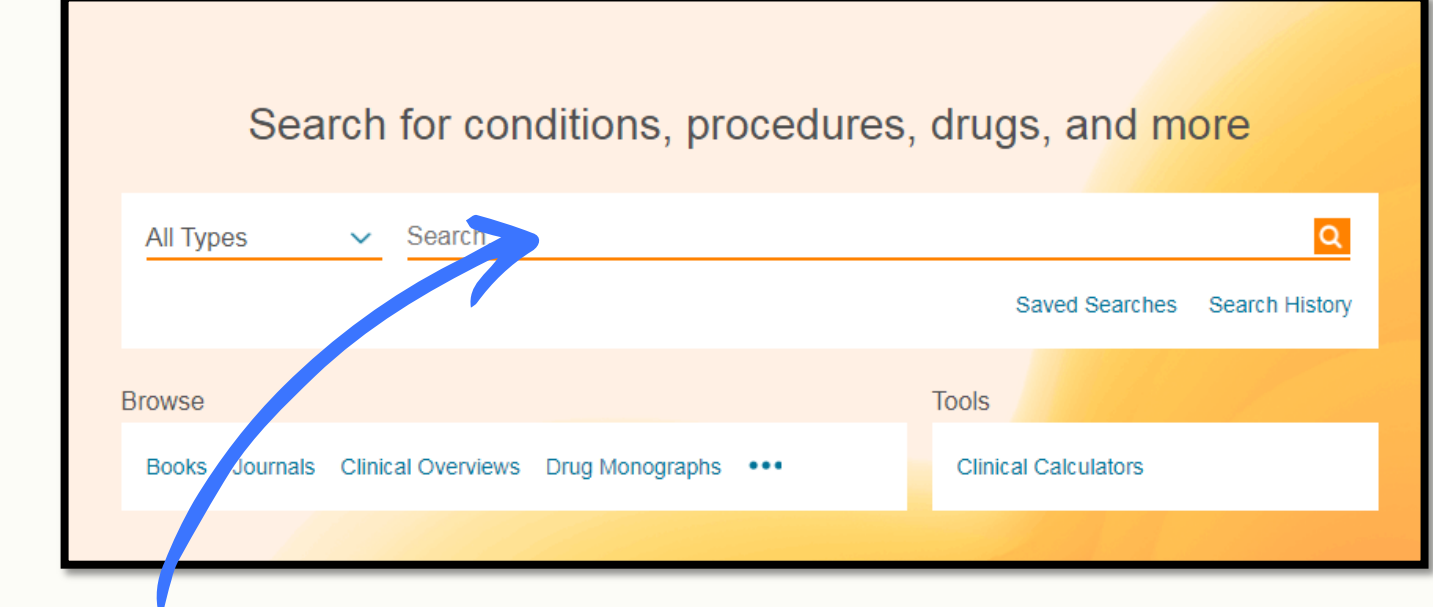

1. Visit ClinicalKey at www.clinicalkey.com and input a keyword into the search bar.

### **Scoped Search**

2. Optional: Select a Source Type by clicking on the drop-down menu, next to your search. (\*\*To generate disease and condition

summaries, choose Clinical Overviews)

3. Generate Your Search Results by clicking enter.

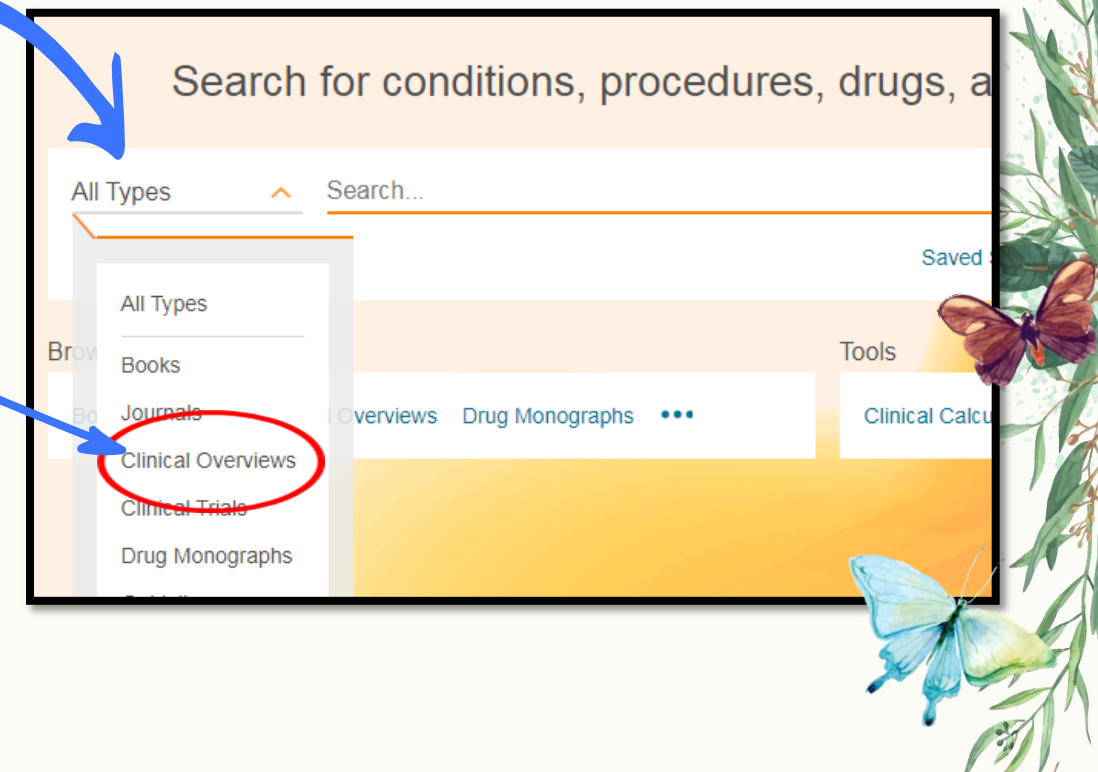

#### **Filters and Sorting**

1. Select Filters including source type, specialties and date range to focus your search results.

2. Rate Your Search to provide feedback on content discoverability

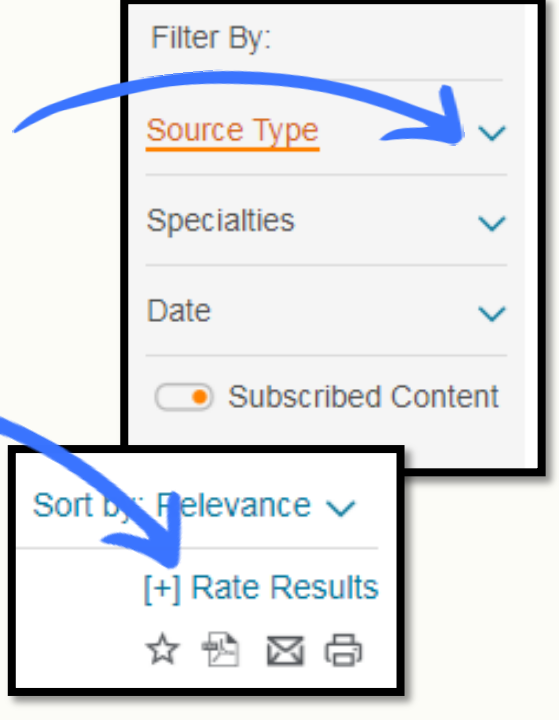

#### **Filters and Sorting**

1. Enable Personalized Search by registering on Clinicalkey. A Personal account provides access to:

 $\triangleright$  Search History: A log of all searches conducted, along with any applied filters

Saved Searches: Click in your **X** Search History to save a search.

#### **Personalization Features**

Login to Your Personal Account to access additional features including:

- $\triangleright$  Saved Content: Store content listings for future reference in your personal library.
- $\triangleright$  CME Credits: Earn and claim CME credits for all eligible content reviewed.
- $\triangleright$  PDF Downloads: Download PDFs of book chapters available in Clinicalkey.
- $\triangleright$  PowerPoint Presentations: Download images in Clinicalkey to customer PowerPoint presentations

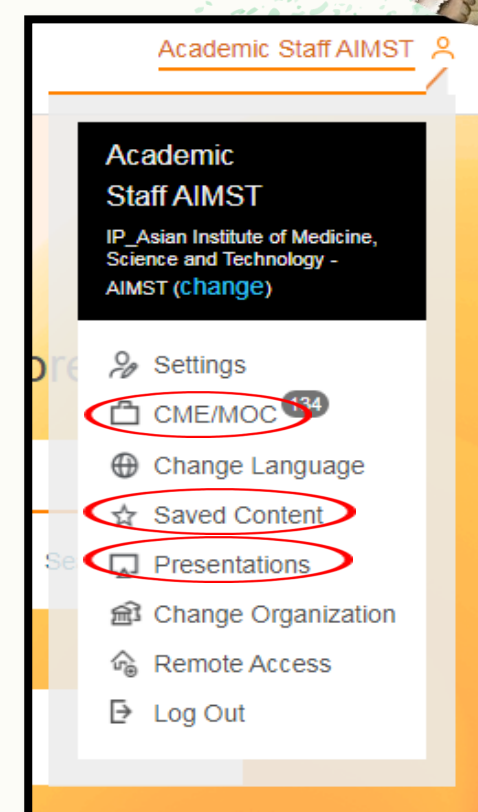

#### **Personalization Features**

#### ClinicalKey Iconography

Favorite listings to add to Saved Content ☆

- Claim credit for CME eligible content CME
- لیا Download images & captions to PowerPoint

Send links to content listings via email

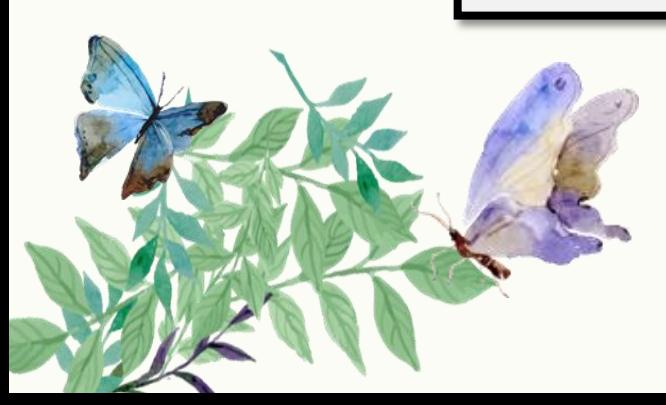

#### **Presentation Maker**

Images found in Clinicalkey can be added to PowerPoint through the Presentation Maker. The instructions below show how to create custom presentations through a personal account

#### **Create Presentations**

- 1. Register or Login Clinicalkey.
- 2. Discover images through search filters or within content such as Books, Journal or Clinical Overviews. (\*\*Note: When searching for images, change your view by clicking the Grid icon and switching to List)

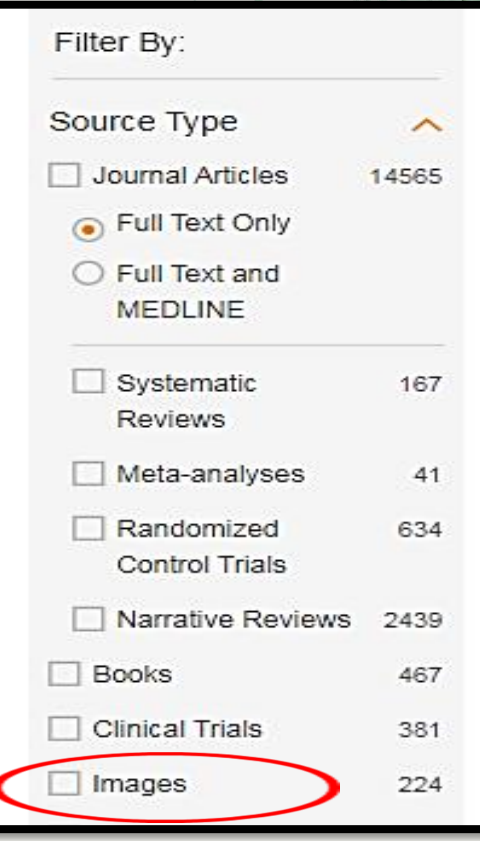

#### **Create Presentations**

3. Add images to a Presentation by selecting an image and clicking the icon <mark>凤</mark>

4. Create a New/Select an Existing Presentation and choose to Add or Add and View Presentation.

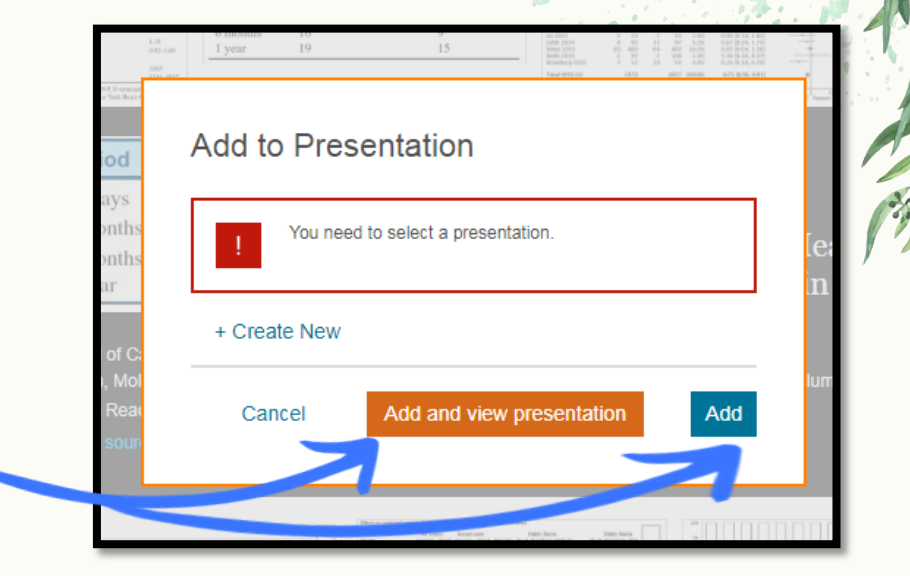

#### **Create Presentations**

5. Visit Presentations by selecting Presentations from the login menu, accessible by clicking icon in the right-hand corner of the screen.

6. Add Images to PowerPoint/Keynote, by choosing Export to download images. (\*\*Note: Captions and copyright claims are automatically added to images exported to PowerPoint/Keynote)

### **Also available for Mobile App**

Search 'Clinicalkey' and then click 'Install'

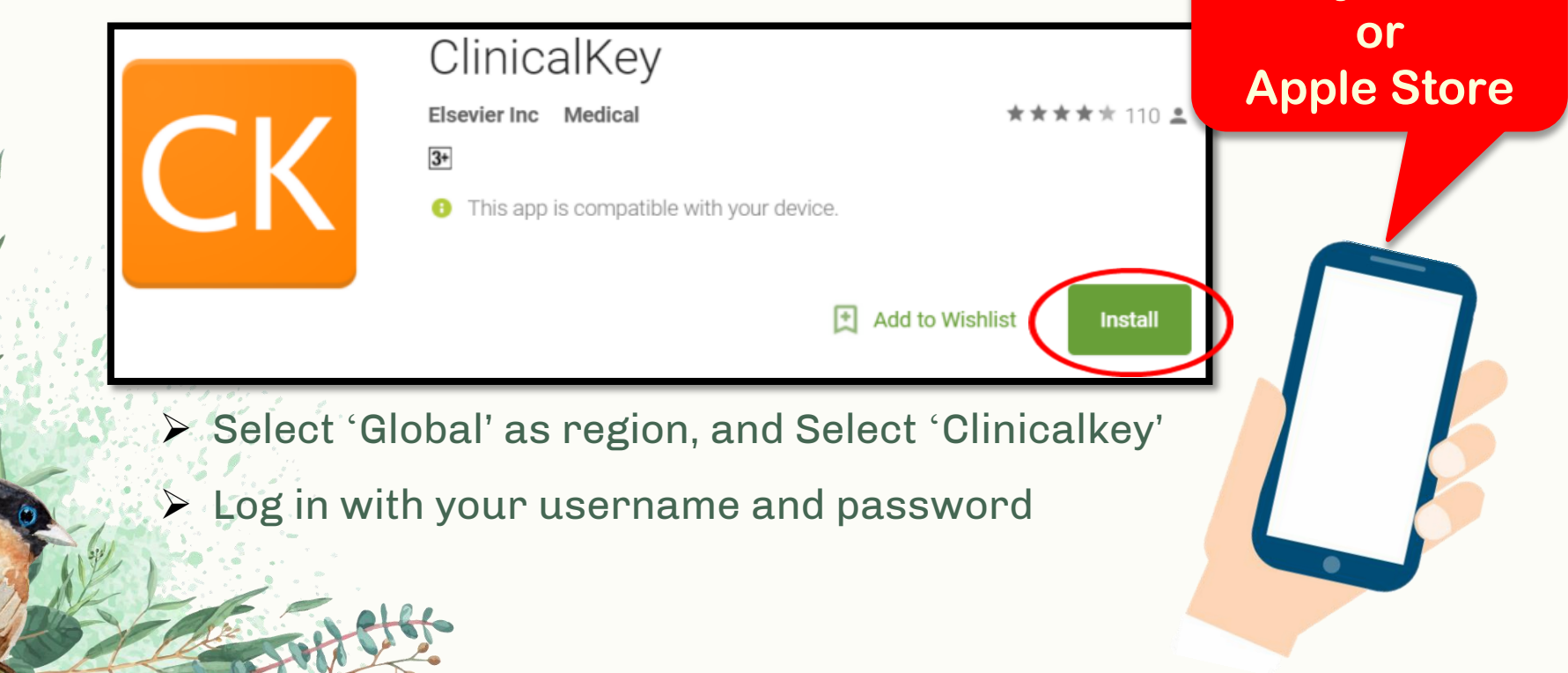

**Play Store** 

#### **Contact Elsevier**

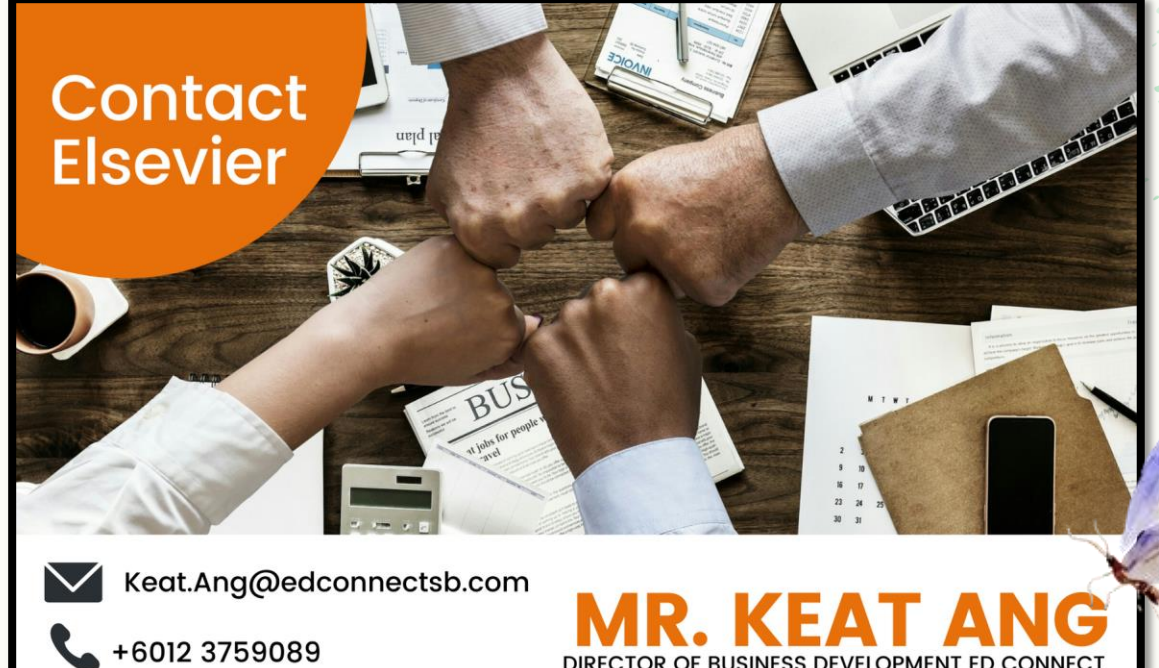

+603 80231000

DIRECTOR OF BUSINESS DEVELOPMENT ED CONNECT

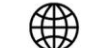

www.edconnect.asia